#### **BAB III**

## **METODOLOGI PENELITIAN**

# **3.1 Metode Pengembangan Perangkat Lunak**

Dalam penelitian ini metode pengembangan perangkat lunak yang dapat digunakan untuk pembuatan "estimasi waktu kedatangan bus rapid transit (brt) menggunakan location based services berbasis android yang telah dijelaskan pada BAB II.

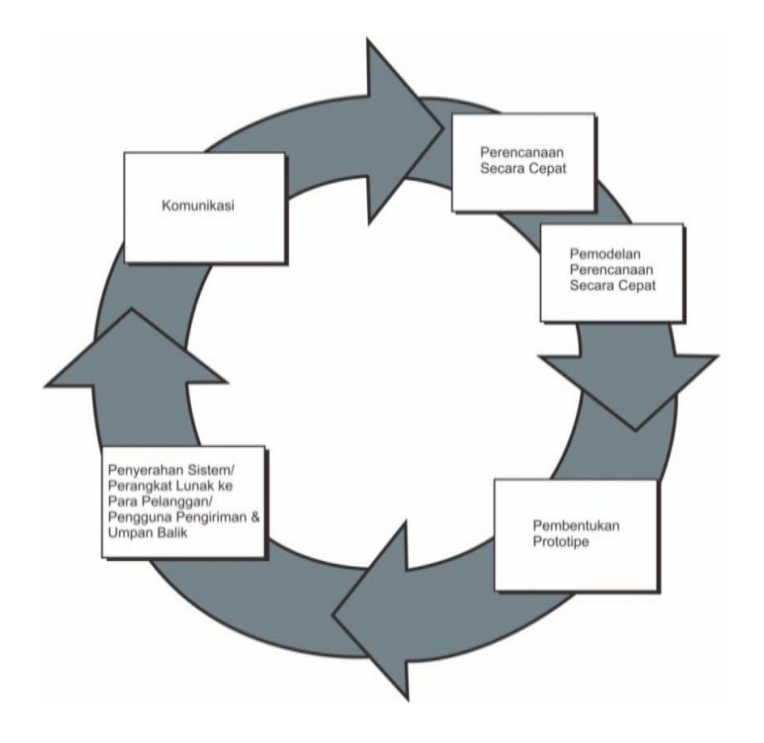

**Gambar 3.1** Metode *Prototype* (Pressman 2012)

#### **3.2 Metode Pengumpulan Data**

Pengumpulan data memegang peranan yang sangat penting dalam mendapatkan informasi dari penelitian yang dilakukan. Pengumpulan data harus dilakukan dengan metode pengumpulan data yang tepat. Data objektif dan relevan dengan pokok pembahasan menjadi indikator keberhasilan suatu penelitian. Dalam hal ini, peneliti menggunaka beberapa metode pengumpulan data antara lain :

#### **1. Studi Pustaka**

Studi pustaka dilakukan untuk memperoleh landasan teori dan informasi pendukung dari berbagai sumber tertulis yang relevan. Langkah-langkahnya meliputi:

- Mengumpulkan Literatur
- Mengumpulkan jurnal-jurnal yang relevan
- Standar dan Pedoman Teknis

#### **2. Observasi**

Observasi dilakukan secara langsung di lapangan untuk mengumpulkan data empiris mengenai waktu kedatangan bus dan kondisi operasional di halte BRT. Tahapan observasi meliputi:

- Pengamatan Langsung
- Penggunaan Aplikasi Android

## **3. Wawancara**

Wawancara dilakukan untuk mendapatkan informasi tambahan dan verifikasi data dari pihak-pihak yang terkait langsung dengan operasional BRT. Langkah-langkahnya meliputi:

- Wawancara dengan Pengemudi dan Petugas Halte
- Wawancara dengan Pihak Operator BRT

#### **3.3 Analisis Kebutuhan Perangkat Lunak (***Software***)**

Untuk membangun aplikasi pengenalan bagian tubuh manusia menggunkan tiga bahasa diperlukan setidaknya beberapa jenis perangkat lunak, yaitu perangkat lunak untuk membangun aplikasi. Maka dipilihlah perangkat lunak sebagai berikut :

- a) Sistem Operasi Windows 10
- b) Android studio
- c) Aplikasi pendukung lainnya

#### **3.4 Analisis Kebutuhan Perangkat Keras (***Hardware***)**

Untuk menjalankan perangkat lunak diatas dibutuhkan perangkat keras dengan spesifikasi yang cukup, adapun spesifikasi minimum perangkat keras untuk menjalankan perangkat lunak diatas adalah sebagai berikut :

- a) Prosesor intel core i5
- b) RAM 2GB atau lebih
- c) VGA 2GB atau lebih
- d) *Smartphone Android*

#### **3.5 Perancangan Sistem**

Perancangan sistem merupakan tahap selanjutnya setelah melakukan analisa sistem, mendapatkan gambaran dengan jelas apa yang dikerjakan pada analisa sistem, maka dilanjutkan dengan pemikiran bagaimana membuat sistem tersebut.

#### **3.6 UML (** *Unified Modeling Language)*

Untuk mendapatkan sistem secara terperinci adalah memberikan gambaran tentang rancangan sostem yang akan di terapkan dan detail desain yaitu pembuatan desain tabel, desain input dan output. rancangan sistem dirancang menggunakan *Unified Modeling Language* (UML) yang terdiri dari *Use Case Diagram, Activity Diagram.*

### **3.7** *Use Case Diagram*

*Use case Diagram* (UCD) menjelaskan apa yang akan dilakukan oleh sistem kepada pengguna.

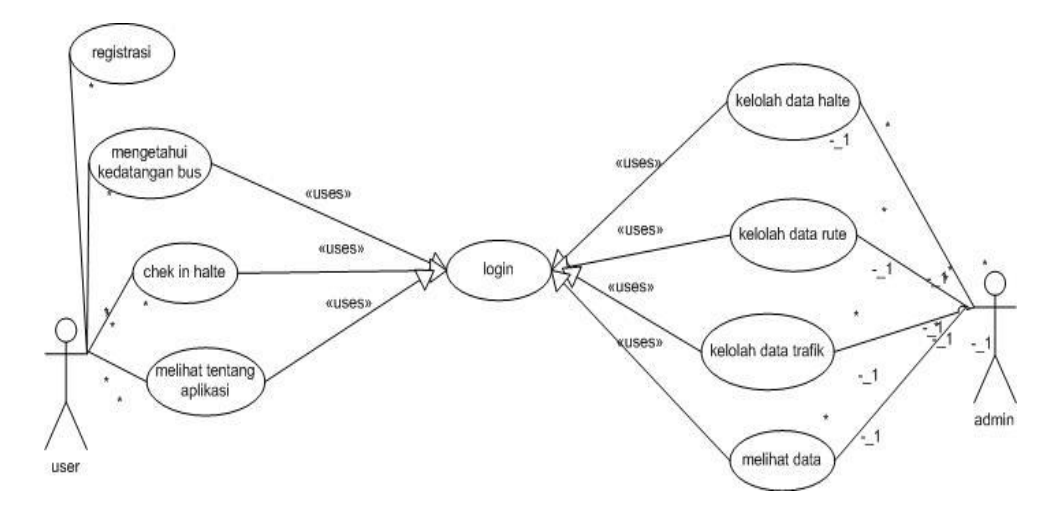

**Gambar 3.2** *Use Case* Diagram

Berikut adalah penjelasan lebih lanjut dari setiap use case:

- User melakukan registrasi untuk dapat terdaftar dalam sistem.
- User dapat mengetahui kedatangan bus, *check in halte* dan melihat tentang aplikasi dengan syarat harus login.
- Dengan login sebagai Admin, kita dapat melakukan kelola data halte, data rute, data trafik dan melihat data user.

### **3.8 Desain Arsitektur Sistem**

Pada bagian ini, spesifikasi logis diubah kedalam detail teknologi dimana pemrograman dan pengembangan sistem bisa diselesaikan, pada tahap ini aktifitas *coding* dilakukan.

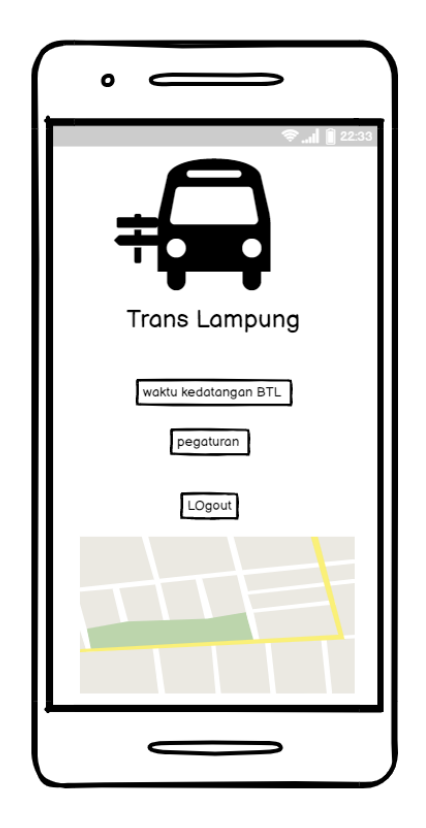

**Gambar 3.3** Desain Arsitektur Sistem

## **3.9 Rancangan Desain User Interface (UI)**

Rancangan dari Estimasi Waktu Kedatangan Bus Rapid Transit (BRT) Menggunakan Location Based Service Berbasis Android. Berikut adalah rancangan aplikasi yang kita rencanakan:

### **3.9.1 Rancangan Tampilan Aplikasi**

Berikut aadalah rancangan pembuatan aplikasinya sebagai berikut.

#### **3.9.1.1 Rancangan Tampilan** *Interface Splash Screen*

*Splash screen* akan muncul pada saat aplikasi baru pertama kali dijalankan. Berikut adalah rancangannya. Dapat dilihat pada gambar :

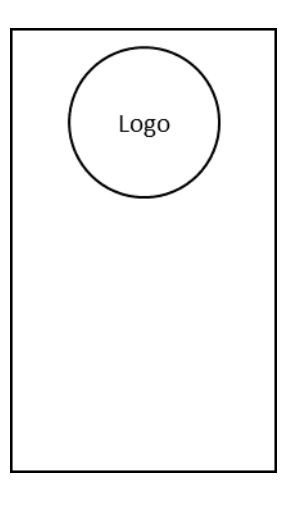

**Gambar 3.4** Rancangan Tampilan *Interface Splash Screen.*

# **3.9.1.2** Rancangan **Tampilan** *Interface Menu Utama / Login*

Berikut Rancangan Tampilan *Interface Menu Utama / Login.* Dapat dilihat pada gambar berikut:

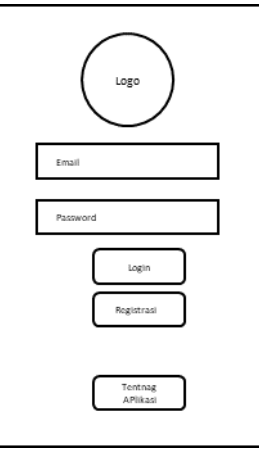

**Gambar 3.5** Rancangan Tampilan *Interface Menu Utama / Login.*

#### **3.9.1.3 Rancangan Tampilan** *Interface Tentang Aplikasi*

Berikut ini adalah Rancangan Tampilan *Interface Tentang Aplikasi*. Dapat dilihat pada gambar berikut ini :

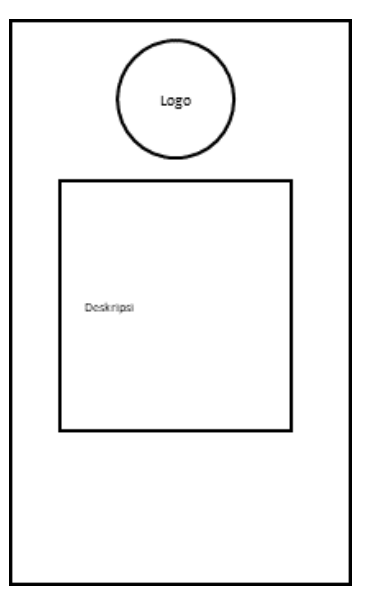

**Gambar 3.6** Rancangan Tampilan *Interface Tentang Aplikasi*

# **3.9.1.4 Rancangan Tampilan** *Interface Daftar Akun / User*

Berikut ini adalah Rancangan tampilan *interface Daftar Akun / User*. Dapat dilihat pada gambar berikut ini :

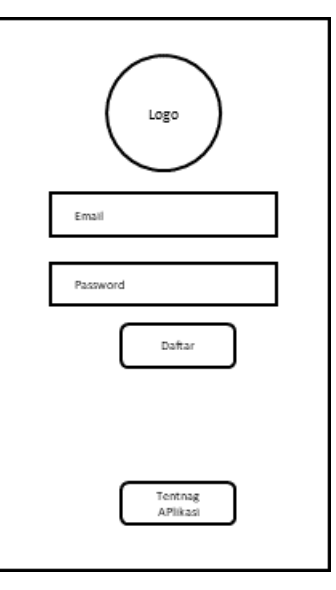

**Gambar 3.7** Rancangan Tampilan *Interface Daftar Akun / User*.

#### **3.9.1.5 Rancangan Tampilan** *Interfacel Menu Admin***.**

Berikut ini adalah Rancangan tampilan *Interface Menu Admin*. Dapat dilihat pada gambar berikut ini

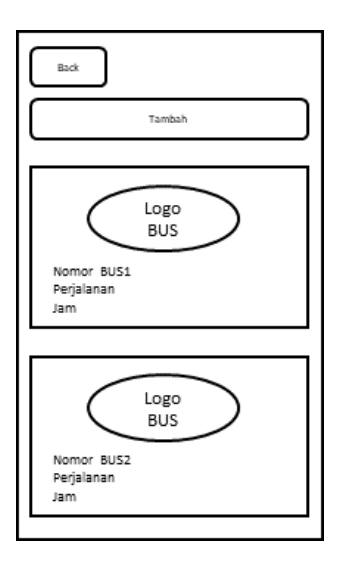

**Gambar 3.8** Rancangan Tampilan *Interface Menu Admin*

# **3.9.1.6 Rancangan Tampilan** *Interface Tambah Rute Menu Admin*

Berikut ini adalah gambar Rancangan tampilan *Interface Tambah Rute Menu Admin*. Dapat dilihat pada gambar berikut ini :

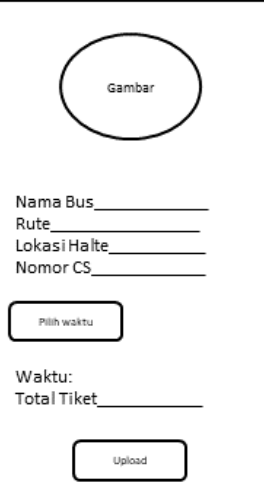

**Gambar 3.9** Rancangan Tampilan *Interface Tambah Rute Menu Admin.*

# **3.9.1.7 Rancangan Tampilan** *Interface Menu User*

Berikut ini adalah Rancangan tampilan *Interface Menu User*. Dapat dilihat pada gambar berikut ini :

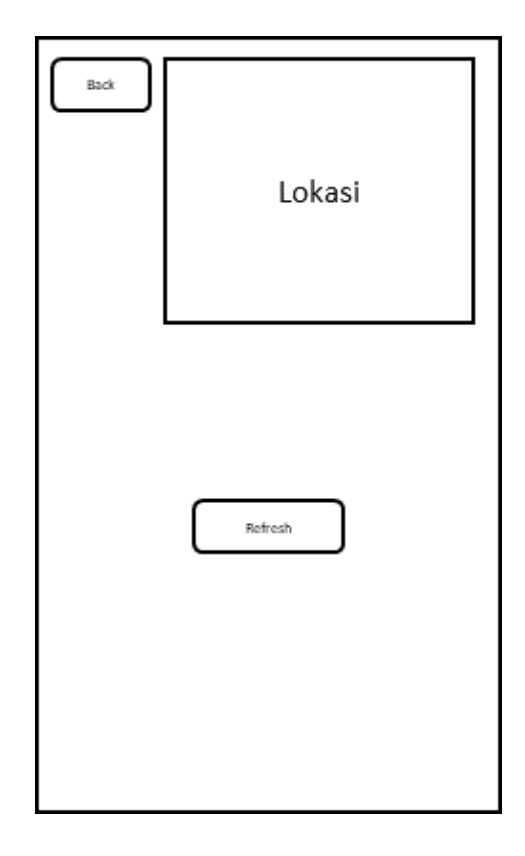

**Gambar 3.10** Rancangan Tampilan *Interface Menu User.*

# **3.10 Rancangan Desain Database**

## **3.10.1 Rancangan DataBase Data Bus**

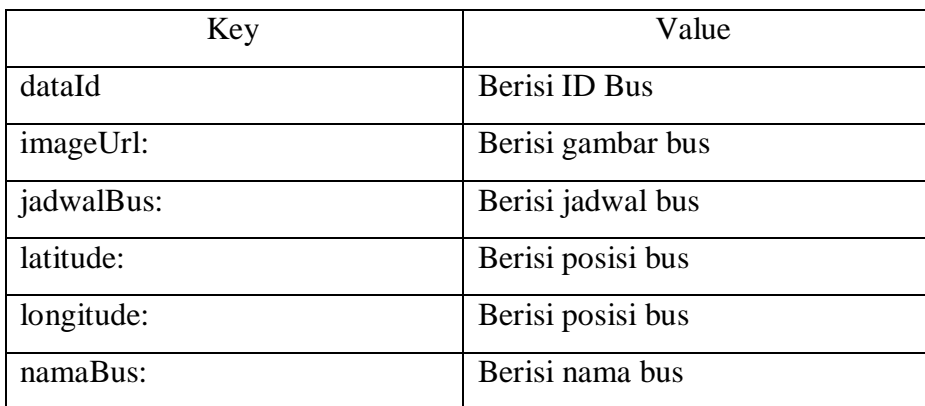

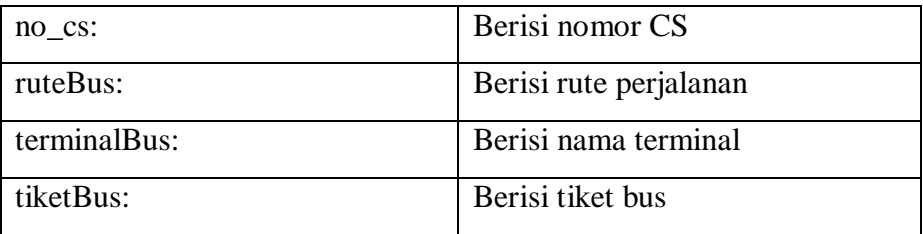

# **3.10.2 Rancangan DataBase Data User**

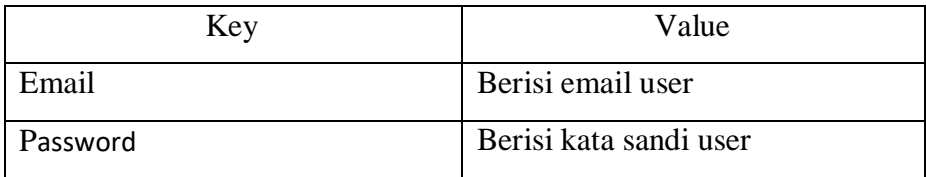

# **3.10.1Rancangan DataBase Data Admin**

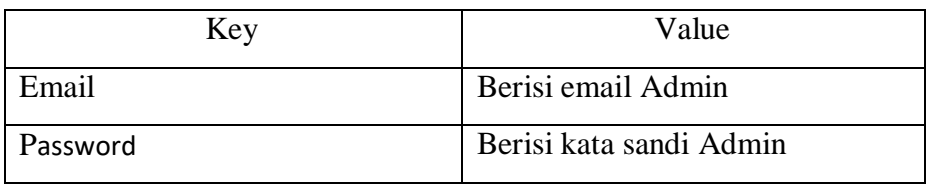